# imagicle<sup>\*</sup>

# In Call Recording application there are empty recordings (empty/silent audio streams)

## **Applies to**

Call Recording

### **Description**

When you try to play a recorded audio file, you can't hear anything (empty audio stream). When you run wireshark on Imagicle server and capture RTP packets, you can play them and hear conversation.

#### Cause

Windows firewall is enabled on Imagicle server and it is blocking RTP packets.

#### **Solution**

1) Disable Windows firewall

or

2) Configure Windows firewall to allow RTP packets. See sample below:

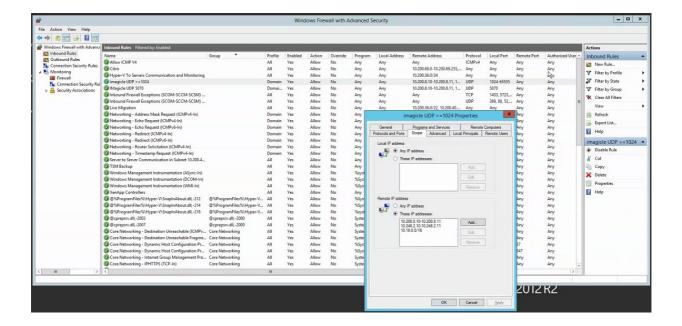